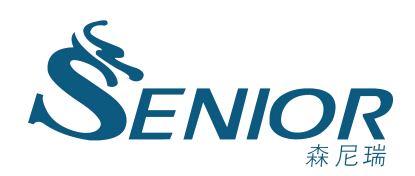

# Y61 测 控 仪 表

使用说明书(VER1.0)

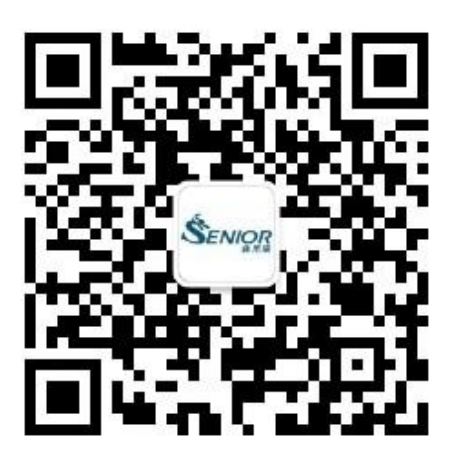

扫一扫,关注微信公众号

# 河南森尼瑞电气有限公司

#### $\blacksquare$ 录

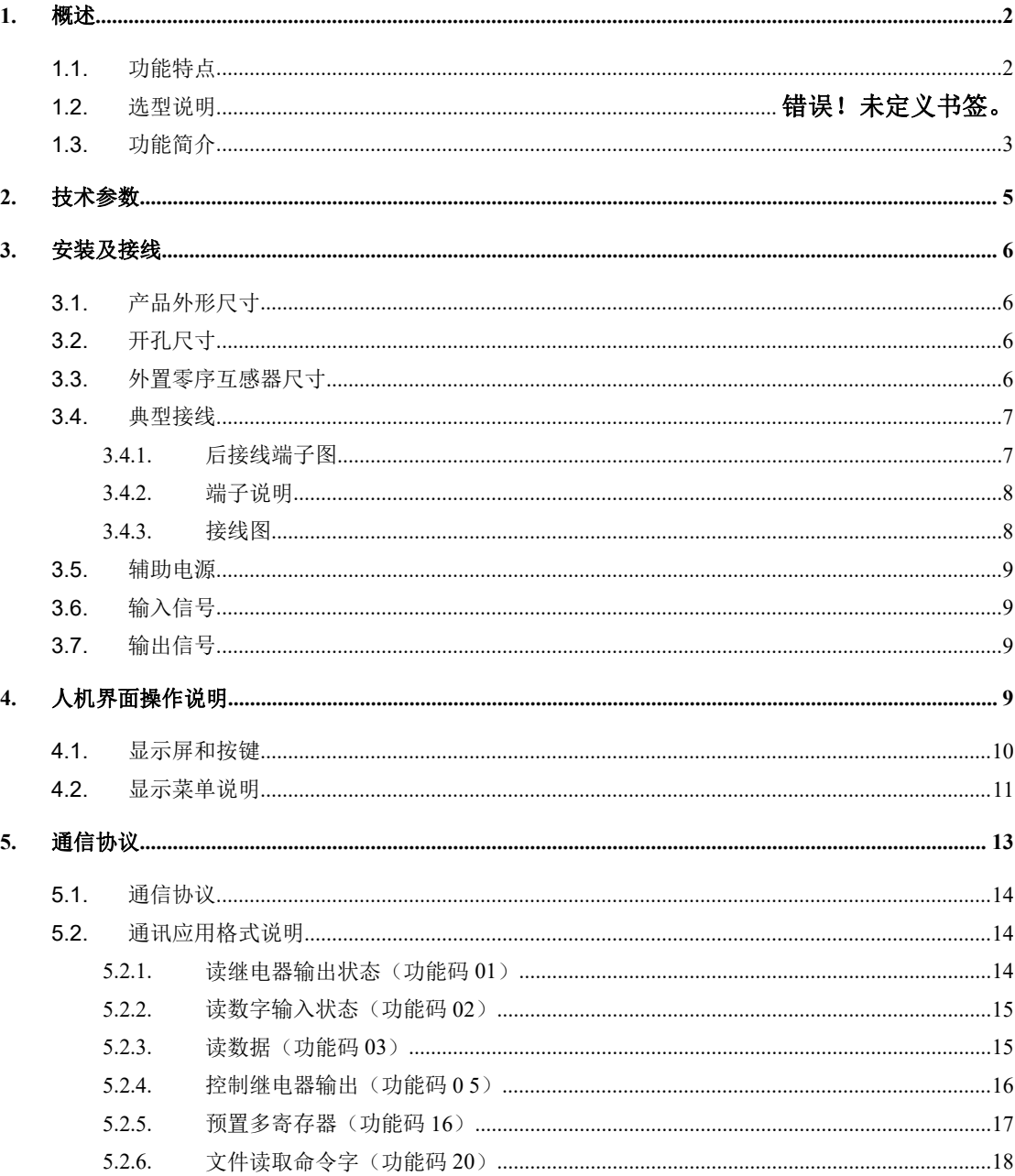

注: 本资料版权为河南森尼瑞电气有限公司所有, 受版权法的保护, 使用仅限于森尼瑞的用户,未经本公司书面许可,不得以任何形式和 方式提供给第三者, 同时本公司保留对资料的修改和解释权。

#### <span id="page-2-0"></span>1. 概述

Y61 电参量测控仪表是针对 SCADA 系统和能源管理系统、变电站自动化、配电网自 动化、工业自动化等电力监控需求而设计的。

适用于电厂、冶金、化工、轨道交通、智能建筑等领域。

基本测量:三相电压、三相电流、有功功率、无功功率、频率、功率因数、四象限电能, 相角测量,正负序电压电流,基波全电量测量,基波电能累计等;

特殊测量:有分时计费功能,实现 8 时段 4 费率的计费方式,最值统计需量统计,故障录 波, SOE 事件记录, 电压合格率, 电力品质分析; 界面切换显示、仪表参数编程设置;

扩展功能:RS485 通讯;4 路 DI 和 2 路 DO 功能,可实现本地或远程的开关信号监测和控制 输出功能("遥信"和"遥控"功能)。

#### <span id="page-2-1"></span>**1.1.** 功能特点

公司集多年电力测量产品设计之经验,采用现代微处理器技术和交流采样技术设计 而成了 Y61 测控仪表。产品的设计充分考虑了成本效能化、智能性和可靠性,有以下主要 特点: ファイル アイトランド しゅうしょう しんしゃく しゅうしょく

- 大屏幕点阵液晶显示,显示直观,操作方便简单。显示录波波形,1000 组 SOE 事件,相角度矢量图,显示全部参量,显示谐波柱状图等;
- 电力品质分析,可做到 61 次谐波测量,能分析高次谐波;
- 全电量参数以及基波测量参数在 20ms 内计算出来;为识别故障录波,变送输出, 最值比较,报警输出等提供快速反应条件。如:变送的输出更新时间是 20ms; 最值比较周期是 20ms, 能记录电网瞬时最大最小值; 报警参量是 20ms 触发继电 器,比肩继电保护反应速度;
- 1000 组报告记录,不仅能记录 DI 和 DO 的 SOE 事件记录,还能记录报警事件;
- 80 组故障录波记录,启动参量捕捉周期是 20ms,启动条件有电压上下限,电流和 零序上限, 电压和电流突变, 和 DI 端子变位。电压电流突变能分析电网暂态电 压电流骤升、电压电流骤降、短时中断等,能捕捉各种故障状态,帮助用户查 找和分析故障原因;

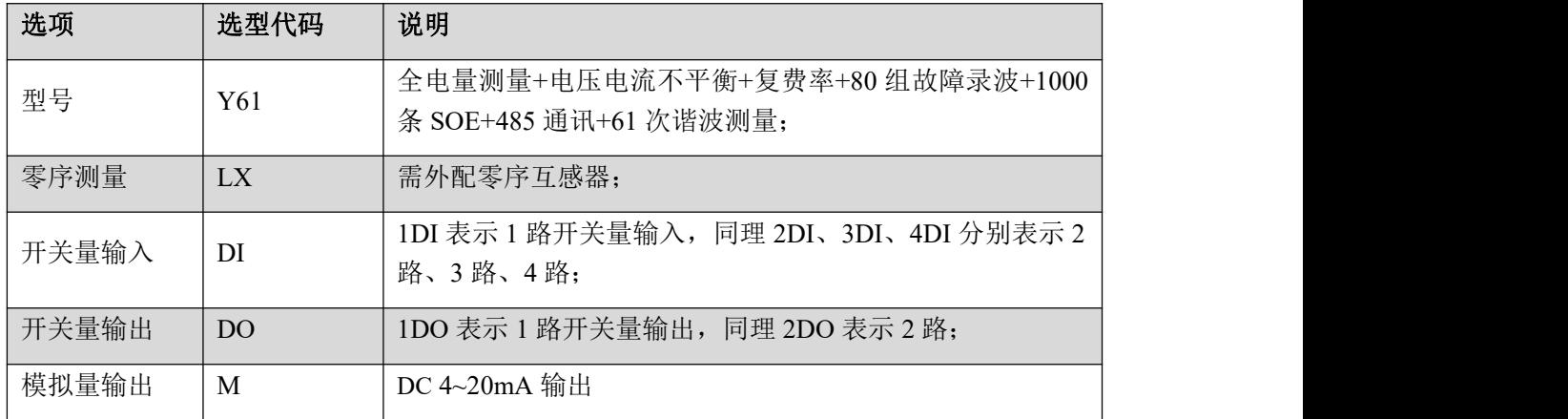

## <span id="page-3-0"></span>**1.2.** 功能简介

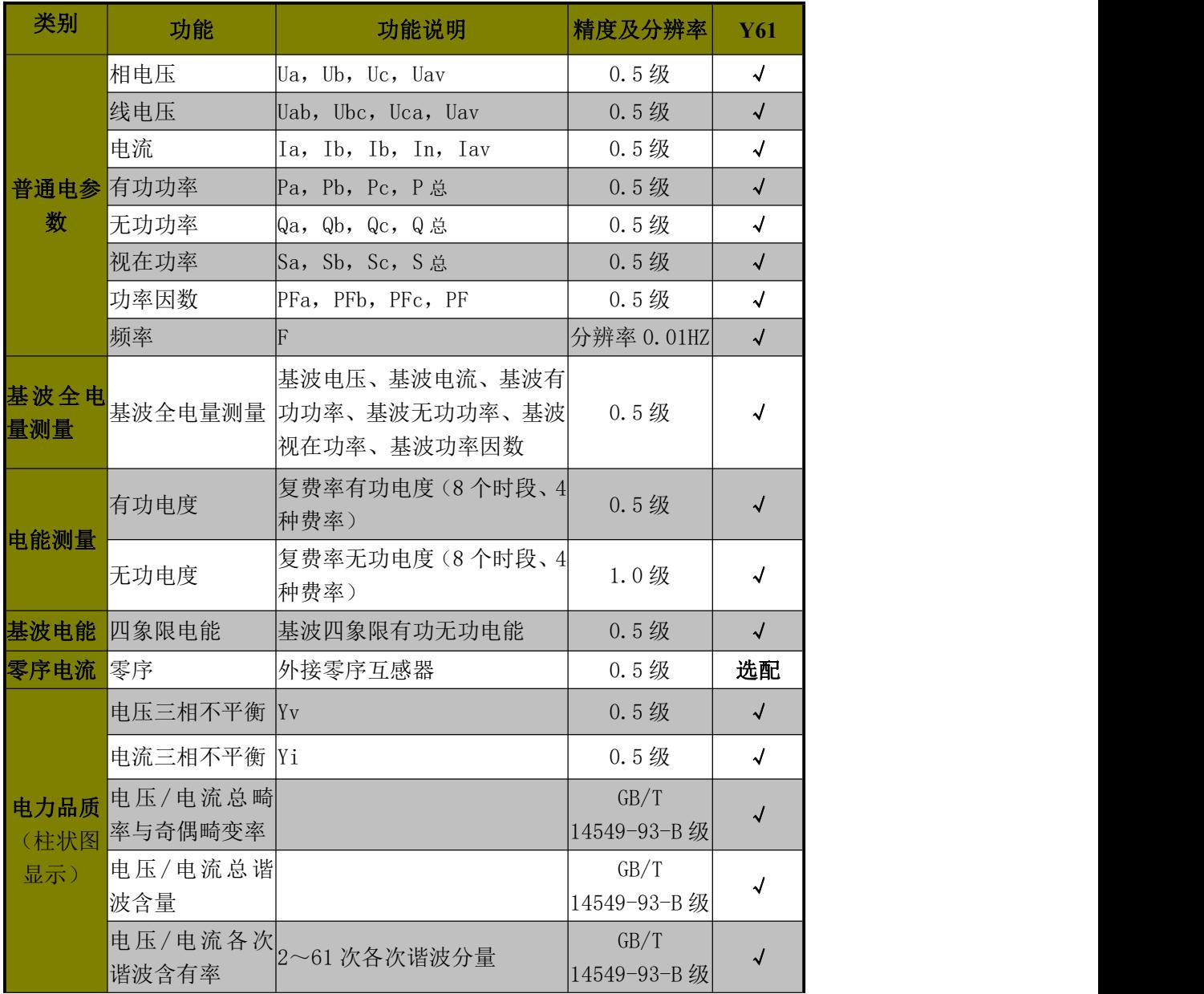

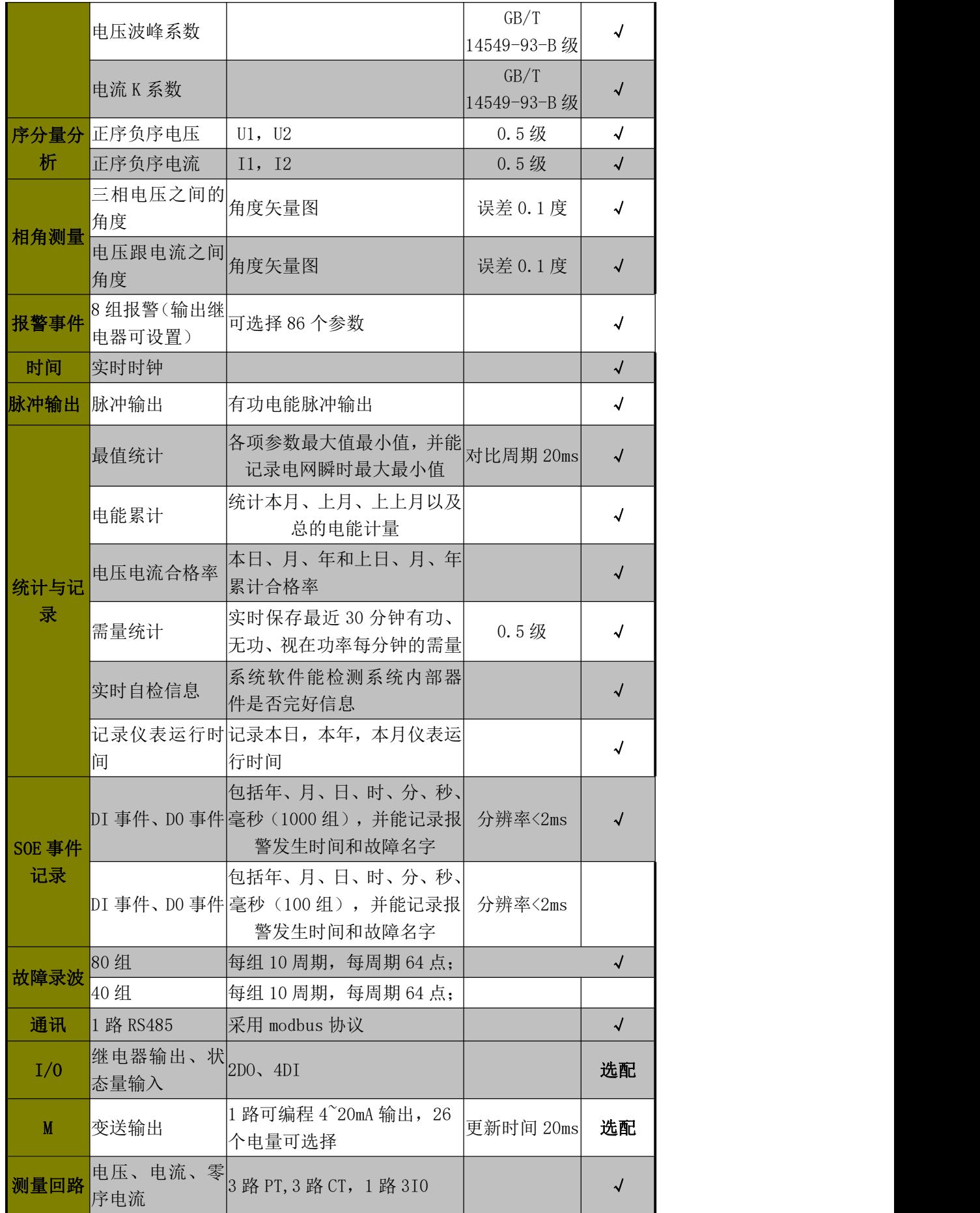

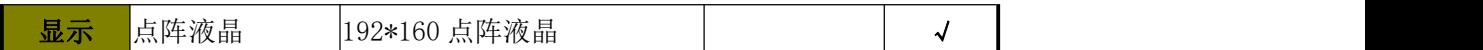

# <span id="page-5-0"></span>2. 技术参数

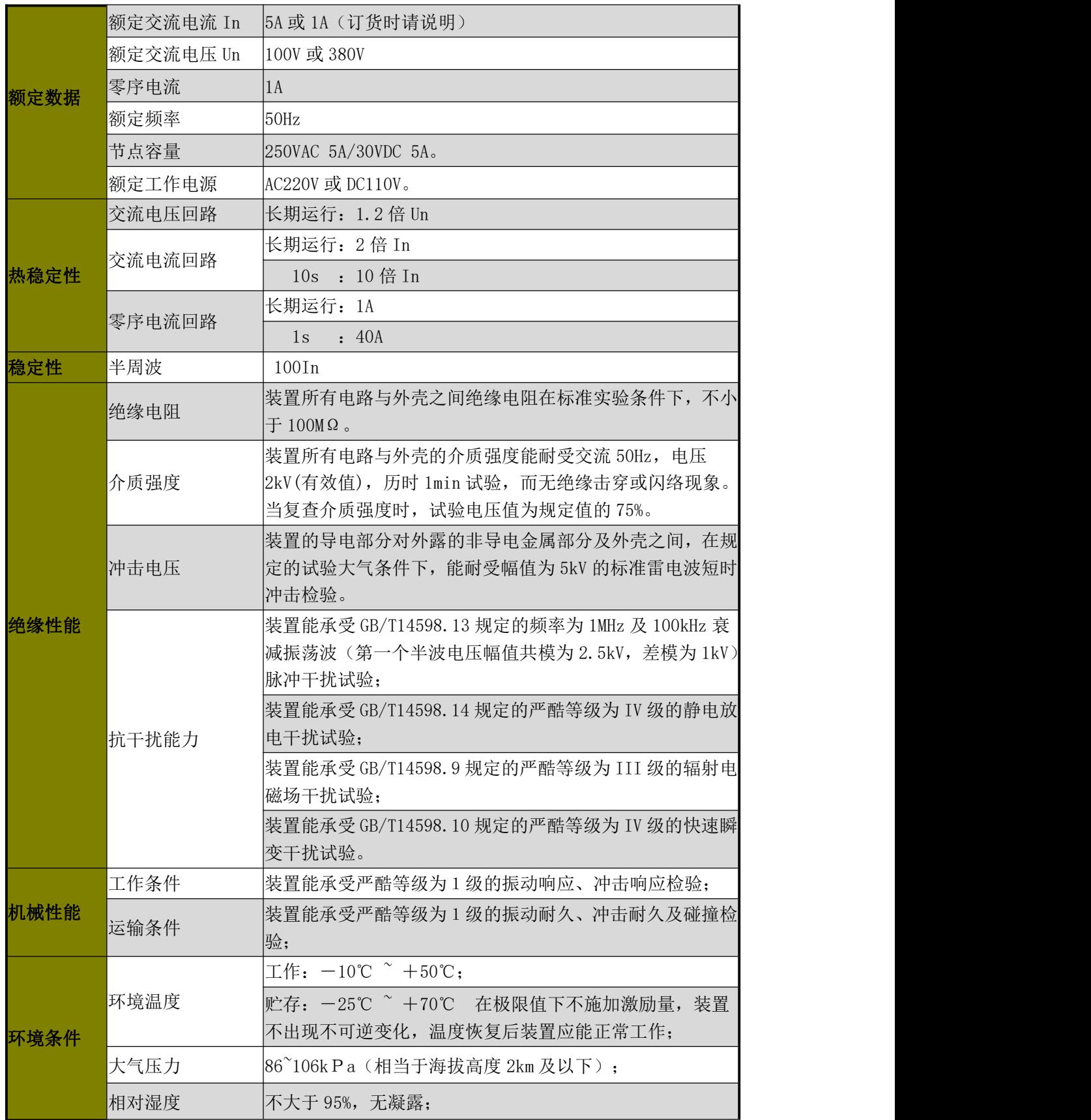

其它条件 装置周围的空气中不应含有带酸、碱、腐蚀或爆炸性的物质。

# <span id="page-6-0"></span>3. 安装及接线

<span id="page-6-1"></span>**3.1.** 产品外形尺寸

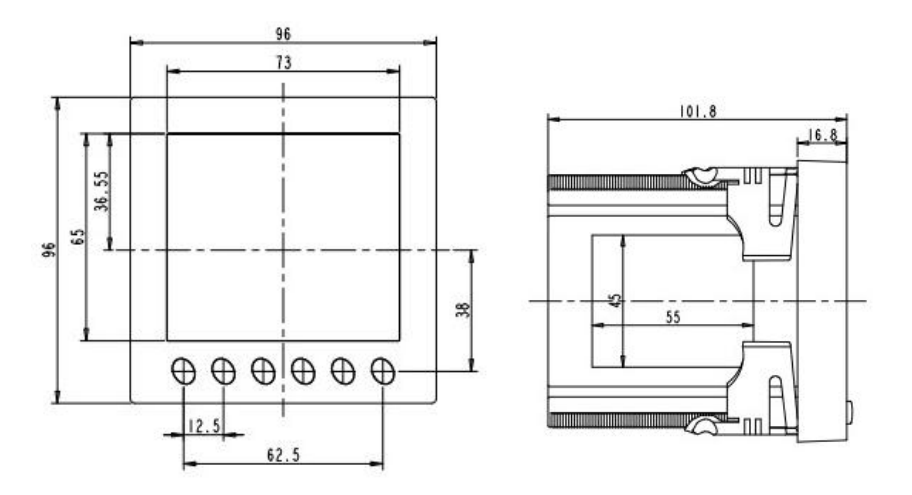

图 1: 正视图 2: 侧视图

<span id="page-6-2"></span>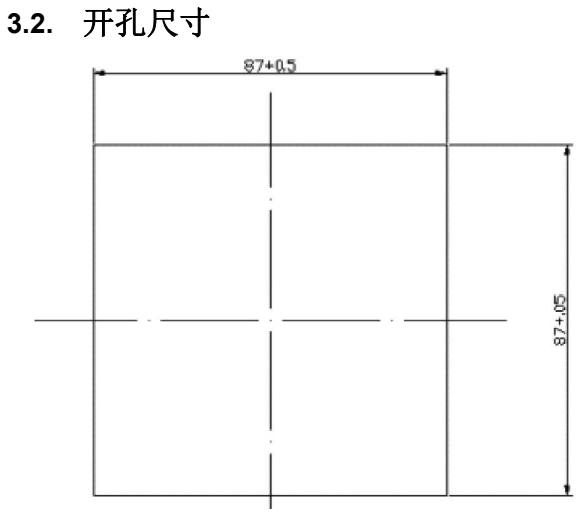

<span id="page-6-3"></span>**3.3.** 外置零序互感器尺寸

零序互感器安装尺寸:根据负荷大小选择 45 系列(孔径直径 45mm)或 72 系列(孔径直径 72mm)。

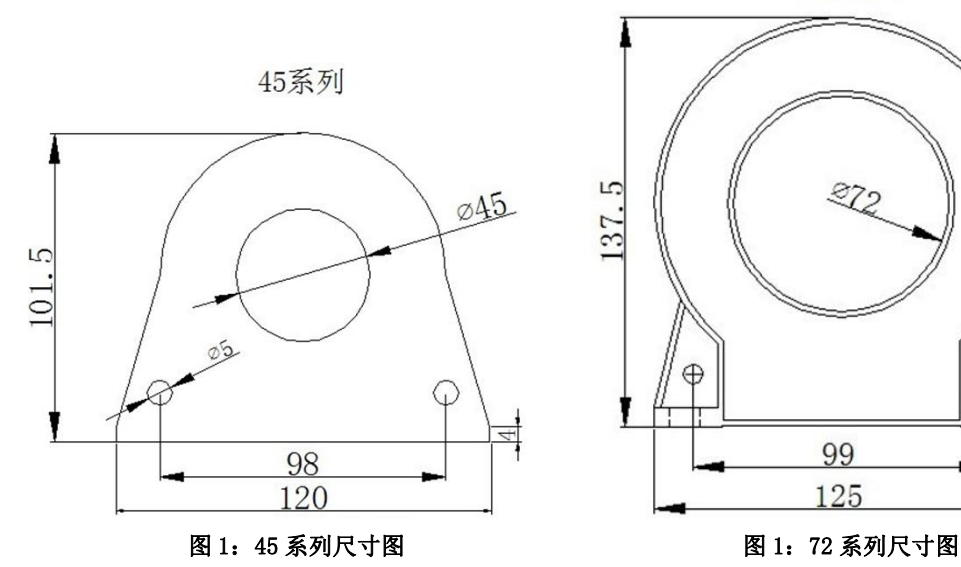

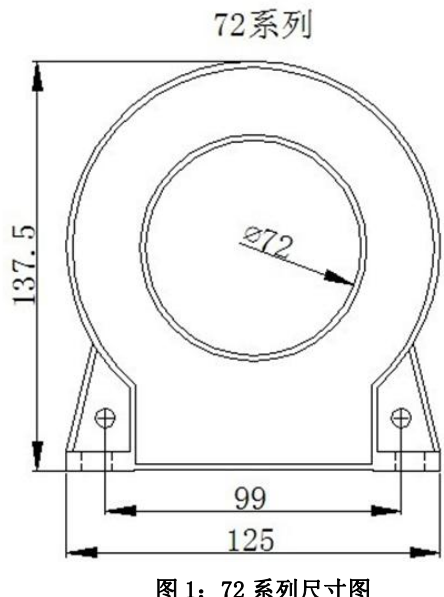

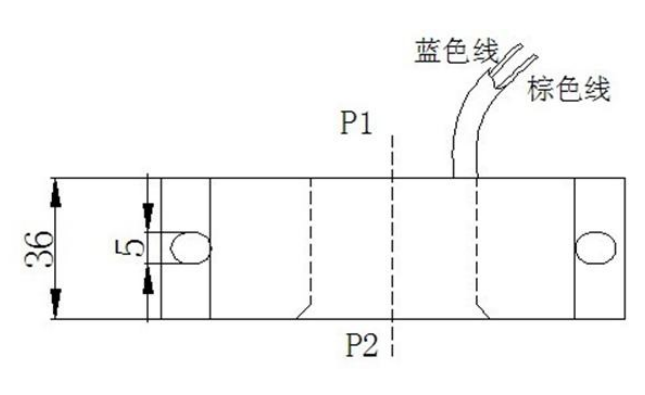

图 1:二次引线示意图

<span id="page-7-0"></span>**3.4.** 典型接线

<span id="page-7-1"></span>3.4.1. 后接线端子图

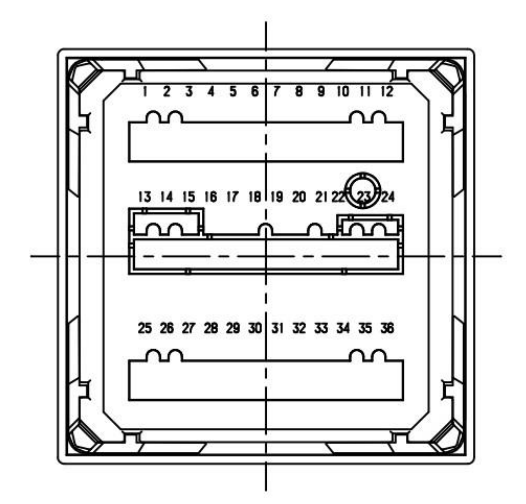

#### <span id="page-8-0"></span>3.4.2. 端子说明

上排

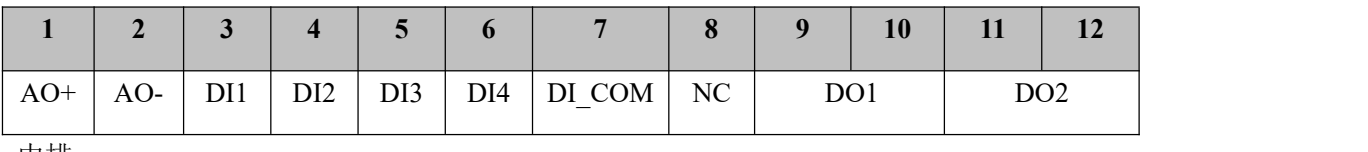

中排

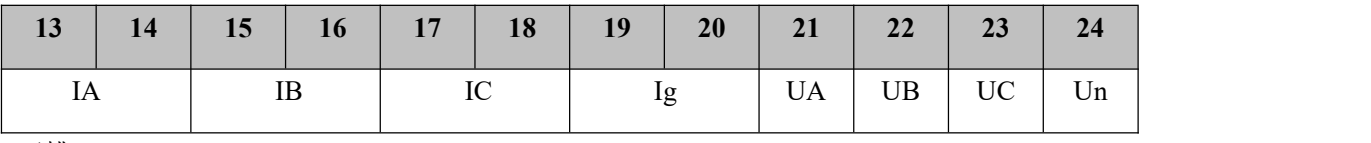

下排

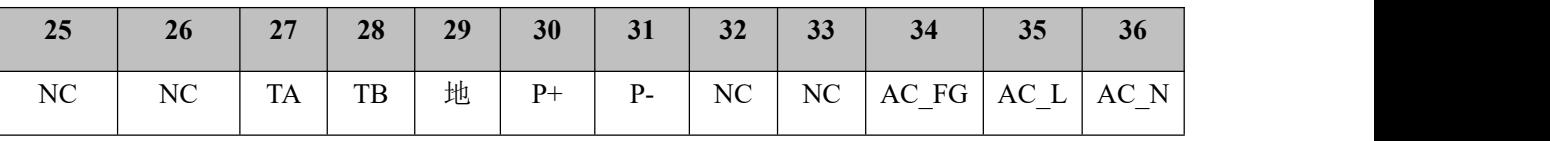

#### <span id="page-8-1"></span>3.4.3. 接线图

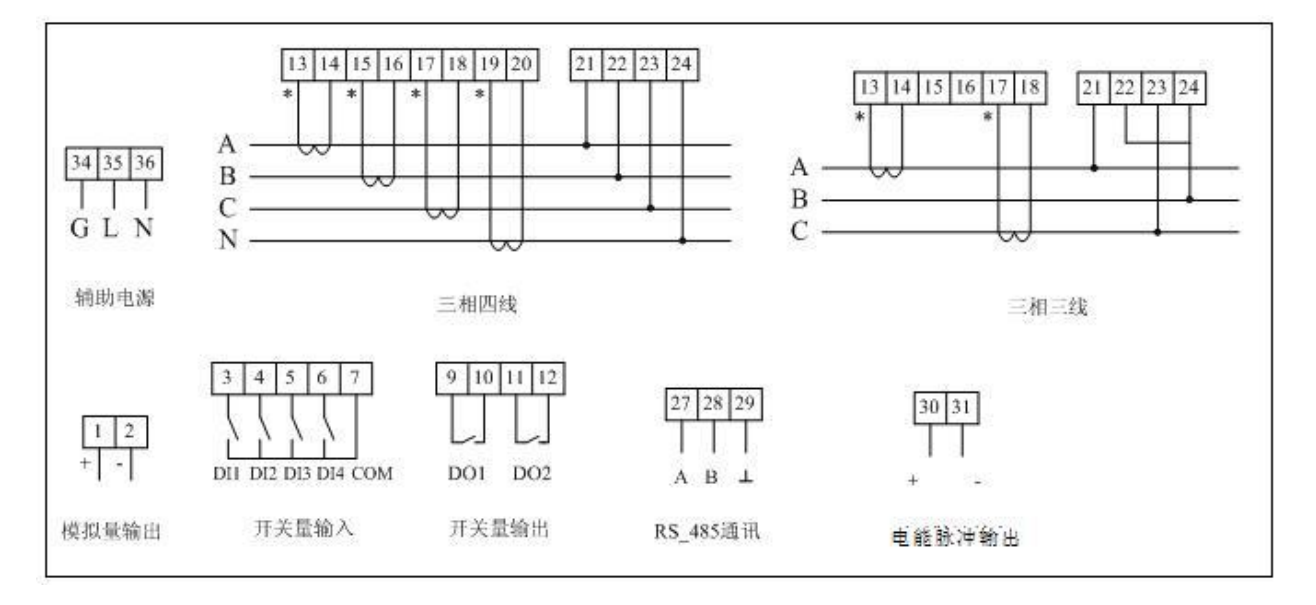

#### <span id="page-9-0"></span>**3.5.** 辅助电源

Y61测控仪表的供电电源为85~264Vac(50/60Hz),或100~280Vdc。辅助电源回路中必须加 装保险丝或小型空气断路器,保险丝可选用1A/250Vac。电源供电可以由独立电源回路供给,也

可以从被测线路取得。建议在电源电压波动较大的条件下,应使用电压稳定装置。 为提高抗干扰能力,建议在辅助电源回路中加装浪涌抑制器或脉冲群抑制器。

#### <span id="page-9-1"></span>**3.6.** 输入信号

A、电压输入:输入电压不应高于额定输入电压的120%,否则,应考虑加装PT。电压输入信 号回路中必须安装1A保险丝或小型空气断路器。

B、电流输入:额定电流值一般为5安培,CT的选择建议CT精度优于0.5%,容量不小于3VA。CT 接线电缆应尽量短,过长的线路会带来额外的误差。在工程应用中,可能会出现实际负荷远远 小于系统负荷容量的情况,这会影响电流测量的精度,如果出现这种情况,建议提高CT精度等 级,或在允许情况下依据实际负荷重新选择CT。

注意:在任何情况下,CT 回路都不允许开路,CT 回路中不允许加装保险丝和任何形式的开 关。实际应用中CT 的一端应连接大地。

C、输入电流、电压相序一致,编程设置的输入网络与测量负载接线方式应一致。

<span id="page-9-2"></span>D、开关量输入:装置自带 24V 电源,无需外接电源。。

#### **3.7.** 输出信号

#### A、模拟量输出

Y61测控仪表提供一路模拟量输出,输出信号为:DC 4~20mA,具体变送的电量可通过设置 选择,如果三相四线方式,可选参数有:相电压UA、UB、UC、电流IA、IB、IC、线电压UAB、UBC、 UCA、有功功率PA、PB、PC、P、无功功率QA、QB、QC、Q、视在功率SA、SB、SC、S、功率因数 PFA、PFB、PFC、PF、频率F;如为三相三线方式,则可选参数为:线电压UAB、UBC、UCA、电流 IA、IB、IC、总有功功率P、总无功功率Q、总视在功率S、总功率因数PF、频率F。

#### B、继电器控制输出

两组继电器均为 Form A 型(常开型)电磁继电器;节点容量为 5A/250Vac 或 5A/30Vdc。当被 控线圈电流较大时,建议使用中间继电器。

### <span id="page-9-3"></span>4. 人机界面操作说明

9

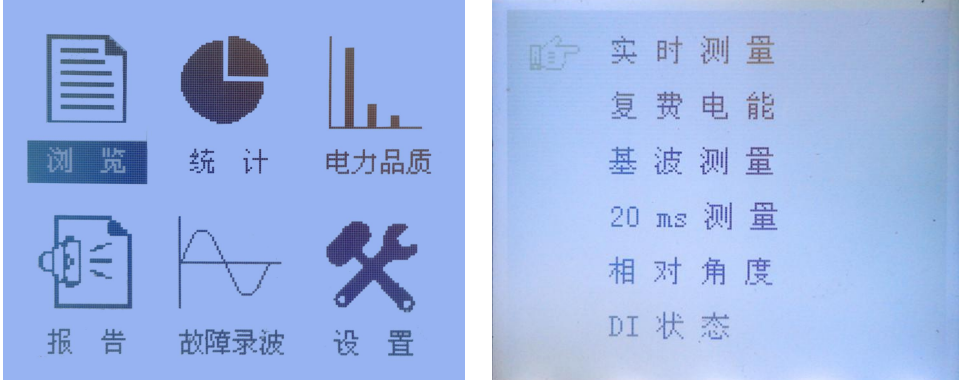

<span id="page-10-0"></span>**4.1.** 显示屏和按键

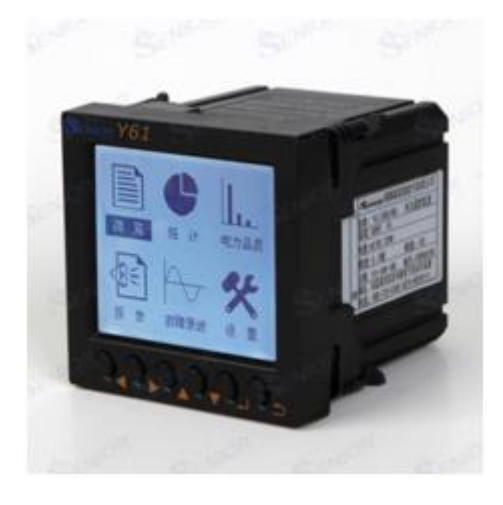

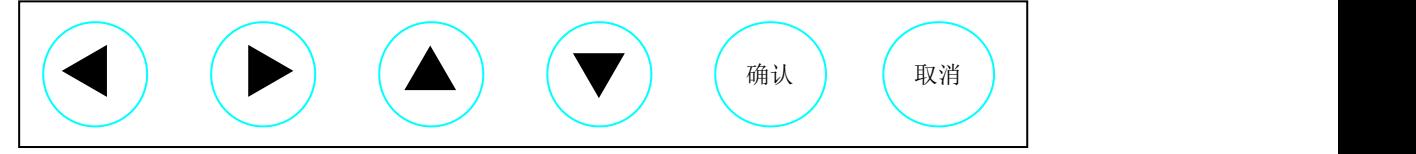

#### 共 6 个按键从左至右为:左键(←),右键(→),上键(↑),下键(↓),确认键,取消键。

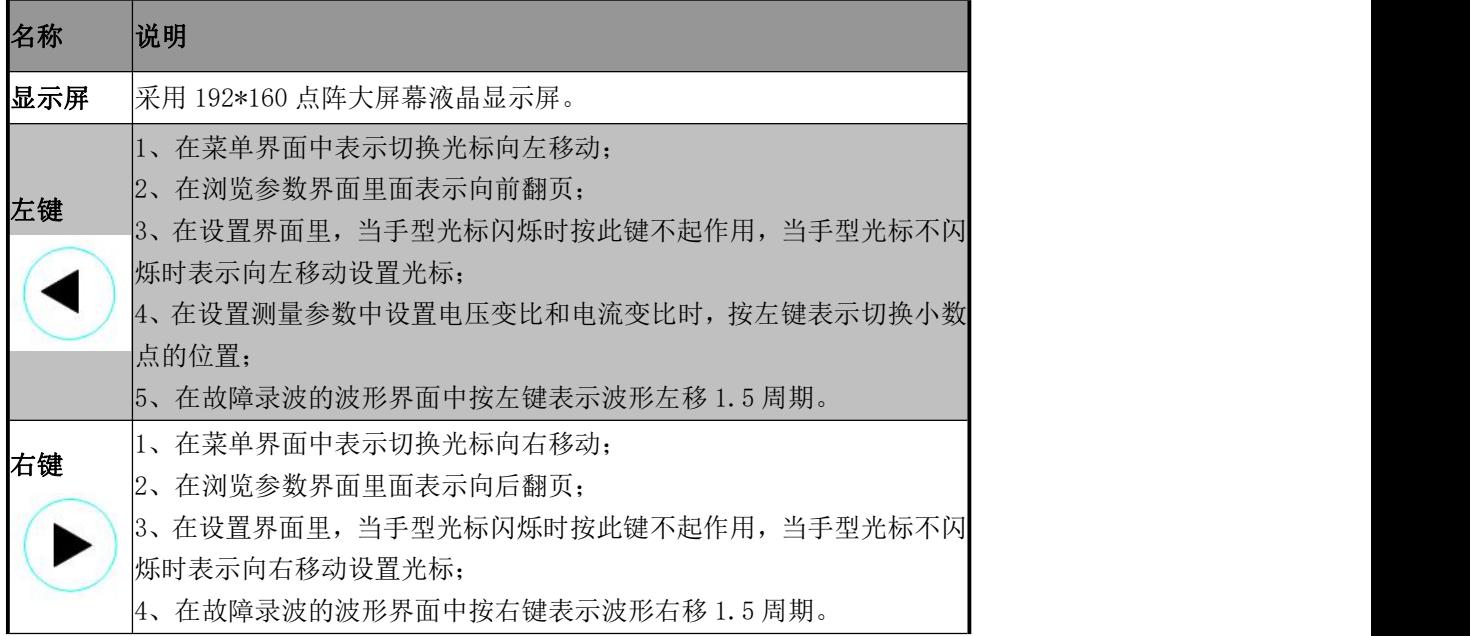

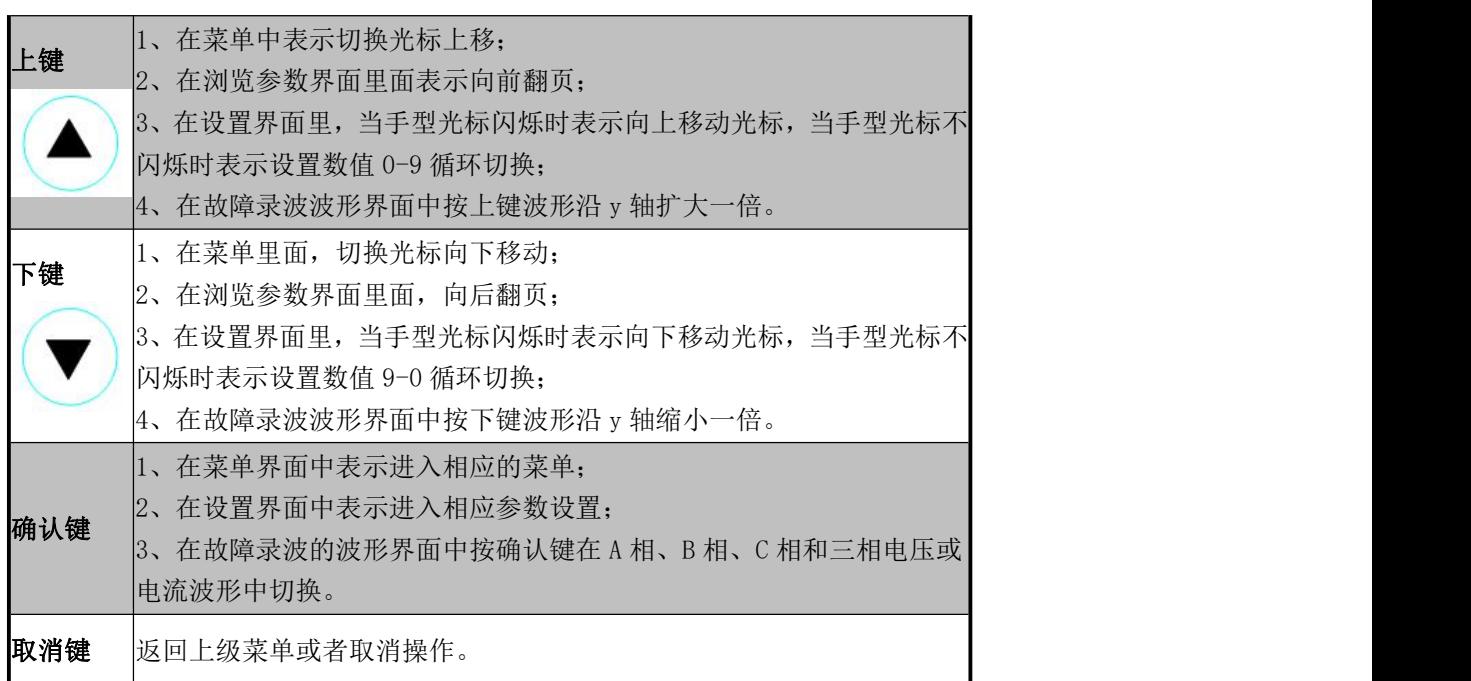

#### <span id="page-11-0"></span>**4.2.** 显示菜单说明

本系列装置采用 192\*160 点阵大屏幕液晶图形化显示,全中文显示,界面友好,操作方便。

以下为本系列装置人机界面操作说明,具体装置可能稍有不同,但显示及操作方式类似。 装置上电后,直接显示为"主接线图", 按"取消键"进入主菜单界面。

特别说明: 浏览——实时测量——电流不平衡度显示界面内(I1 表示正序电流; I2 表示负序 电流; I0 表示零序电流; Yi 表示电流不平衡度。); 电压不平衡度显示界面内(U1 表示正序电压; U2 表示负序电压; U0 表示零序电压; Yv 表示电压不平衡度。)

#### 主菜单采用如下的树型目录结构:

11

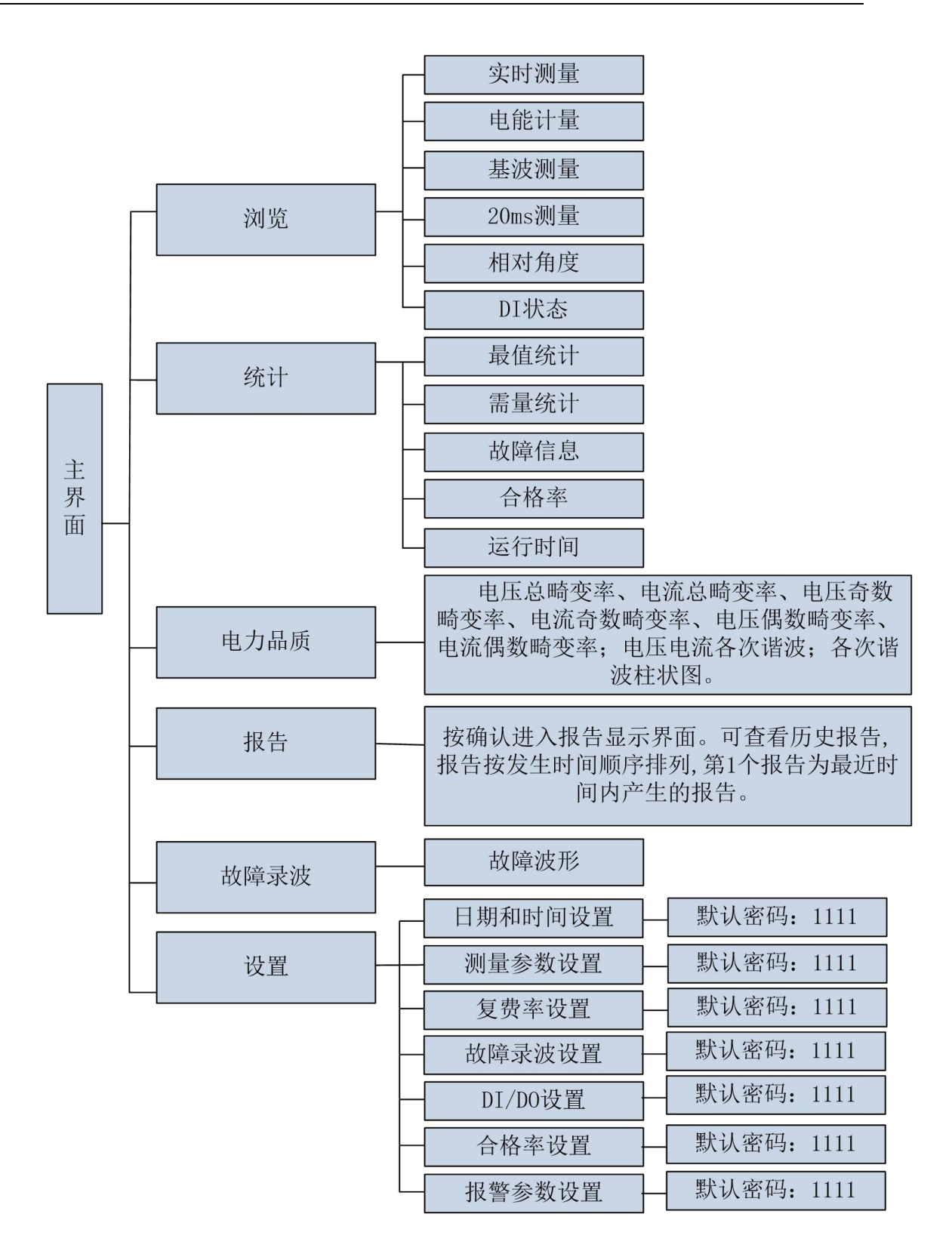

#### 设置界面说明:

edled:设置范围为 0000-9999,设置状态时按右键光标在四位数字间循环右移(数字闪烁),按 左键小数点会向右依次出现在四位数字后面,按上键数字在从 0-9 循环切换,按下键数字在 9-0 循环 切换,按确认键写入设置值,按返回键设置无效返回选择状态。

电流变比:同电压变比。

接线方式: 共有三种方式三相四线、 三相三线 2CT、三相三线 3CT。

Modbus 地址: 范围为 1-247。

串口波特率:分为 1200 kbps、2400 kbps 、4800 kbps、9600 kbps、19200 kbps、38400 kbps。

串口通讯格式:分为无校验、奇校验、偶校验。

背光点亮时间:范围为 0-120 分钟。

需量滑动窗时间:范围为 0-30 分钟。

变送设置: 接线方式为三相三线制时分为 Uab、Ubc、Uca、Ia、Ib、Ic、P、Q、S、PF、F。接线 方式为三相四线制时分为 Ua、Ub、Uc、Ia、Ib、Ic、Uab、Ubc、Uca、Pa、Pb、Pc、P、Qa、Qb、 Qc、Q、Sa、Sb、Sc、S、PFa、PFb、PFc、PF、F。

最大值最小值清除: 设置状态时按左键或右键不起作用, 按上键或下键 YES 和 NO 相互切换, 当 YES 时按确认键会清除最大值和最小值,当 NO 时按确认键不会清除最大值和最小值。按返回键返回到选 择状态。

清除全部电能:同最大值最小值清除。

最值清除方式:分为不清除最大值和最小值、每小时清除一次、每天清除一次、每月清除一次。

波特率:分为 375 kbps、250 kbps、150 kbps、90 kbps、50 kbps。

通讯测试:设置范围为 0-255。

修改密码:设置范围为 0000-9999。

清除合格率:将统计中合格率记录清除。

复费率设置:该项功能是设置复费率的结束时间和费率,共一页。前一段的结束时间即为后一段的开 始时间。

故障录波设置:可以设置漏电额定值,电流额定值,电压额定值,过流告警门限值,过流告警延时时 间,零序流门限值,零序流延时时间,过电压告警门限值,过压告警延时时间,欠压告警门限值,欠 压告警延时时间,相电流突变录波,相电压突变录波,手动启动录波。

DI/DO 设置:设置 DI 防抖时间和 DO 输出的脉冲宽度。

合格率设置: 设置 Ua, Ub, Uc, 的上限和下限。

报警参数设置;报警参数设置可以设置八组报警选择,报警组是否投入,继电器动作方式,继电器设 置 。

报警组是否投入:投入或者退出,报警参数设置第5页界面,共7页。

继电器动作方式: 报警或者跳闸, 报警参数设置第6页界面, 共7页。

#### <span id="page-13-0"></span>5. 通信协议

#### <span id="page-14-0"></span>**5.1.** 通信协议

Y61测控仪表使用MODBUS-RTU通讯协议。MODBUS协议在一根通讯线上使用主从应答式连接 (半双工),首先,主计算机发出信号寻址某一台唯一的终端设备(从机),然后,被寻址终 端设备发出的应答信号以相反的方向传输给主机。

MODBUS 协议只允许在主机(PC 机或 PLC 等)和终端设备之间通讯,而不允许独立的终端设 备之间的数据交换,这样各终端设备不会在它们初始化时占据通讯线路,而仅限于响应到达本 机的查询信号。

#### **5.2.** 通讯应用格式说明

<span id="page-14-1"></span>通讯应用格式举例如表5.0(数字为16进制):

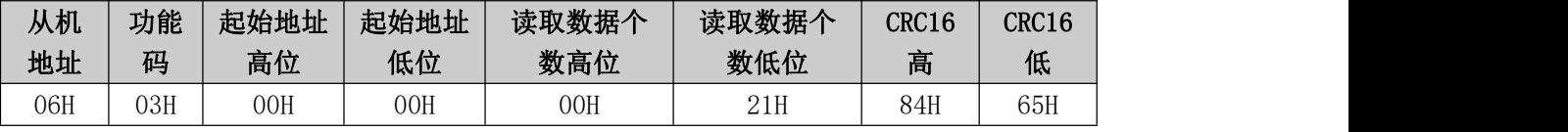

表5.0 协议例述

#### <span id="page-14-2"></span>5.2.1. 读继电器输出状态(功能码 01)

#### ● 杳询数据帧

查询数据帧,主机发送给从机的数据帧。 01号功能允许用户获得指定地址的从机的继电器 输出状态 ON/OFF  $(1 = \text{ON}$ ,  $0 = \text{OFF})$ , 除了从机地址和功能域, 数据帧还需要在数据域中包 含将被读取继电器的初始地址和要读取的继电器数量。Y61测控仪表中继电器的地址从0000H开 始(Relay1=0000H, Relay2=0001H)。Y61测控仪表系列有4个继电器,继电器的地址为0000H~ 0003H。

表 5.1 的例子是从地址为01的从机读取Relay1到Relay4的状态。

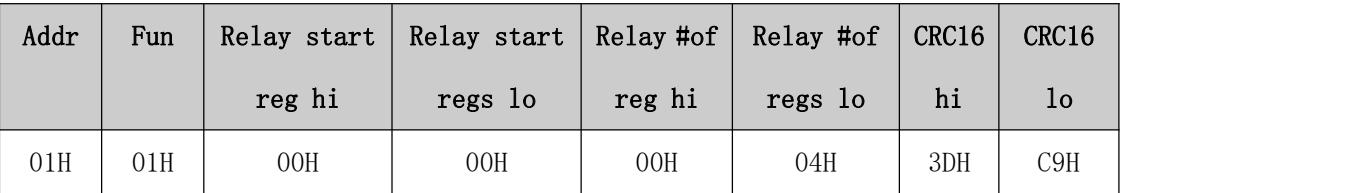

表5.1 读继电器状态的查询数据帧

#### 响应数据帧

响应数据帧,从机回应主机的数据帧。包含从机地址、功能码、数据的数量和CRC错误校验, 数据包中每个继电器状态占用一位(1 = ON, 0 = OFF), 第一个字节的最低位为寻址到的继电 器状态值,其余的依次向高位排列,无用位填为0。

表5.2 所示为读数字输出状态响应的实例。

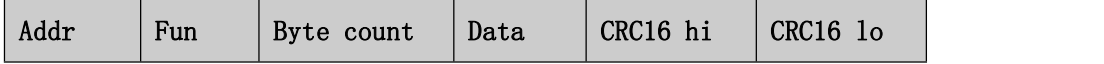

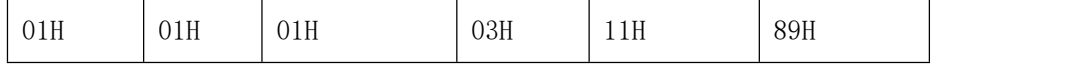

表5.2 读继电器状态的响应数据帧

Data (03H) 字节内容 (Relay1 、Relay2 ON : Relay3、 Relay4 OFF):

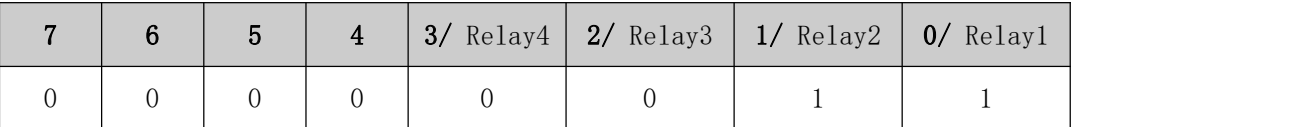

#### <span id="page-15-0"></span>5.2.2. 读数字输入状态(功能码 02)

#### 查询数据帧

此功能允许用户获得数字输入量DI的状态 ON / OFF (1 = ON, 0 = OFF), 除了从机地址 和功能域,数据帧还需要在数据域中包含将被读取DI的初始地址和要读取的DI 数量。Y61测控 仪表中DI 的地址从0000H开始(DI1=0000H,DI2=0001H ... 依次类推)。

表5.3 的例子是从地址为01的从机读取DI1到DI6的状态:

| Addr |     | Fun   $DI$ start reg | $DI$ start | $DI$ num hi | $ DI$ num $ $ | CRC16 | CRC16 |
|------|-----|----------------------|------------|-------------|---------------|-------|-------|
|      |     | hi                   | regs lo    |             | ŢΟ            | hi    | ŢΟ    |
| 01H  | 02H | 00H                  | 00H        | 00H         | 06H           | F8H   | 08H   |

表5.3 读DI1到DI6的查询

#### 响应据数帧

响应包含从机地址、功能码、数据的数量和CRC错误校验,数据帧中每个DI占用一位(1 = ON, 0 = OFF),第一个字节的最低位为寻址到的DI值,其余的依次向高位排列,无用位填为0。 表5.4所示为读数字输出状态(DI1=ON, DI2=ON, DI3=OFF, DI4=OFF, DI5=OFF, DI6=OFF)响应 的实例。

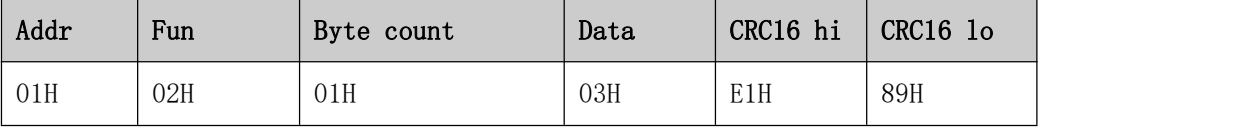

表5.4 读DI1到DI6状态的响应

Data (03H) 字节内容:

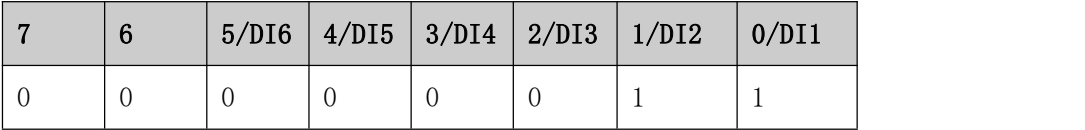

#### <span id="page-15-1"></span>5.2.3. 读数据(功能码 03)

#### ● 查询数据帧

此功能允许用户获得设备采集与记录的数据及系统参数。表5.5 的例子是从01号从机读3

个采集到的基本数据(数据帧中每个地址占用2个字节,浮点类型数据占用2个地址,其余类型占

用一个地址)Ua、Ub、Uc,Y61测控仪表中Ua的地址为0018H,Ub的地址为001AH,Uc的地址为001CH。

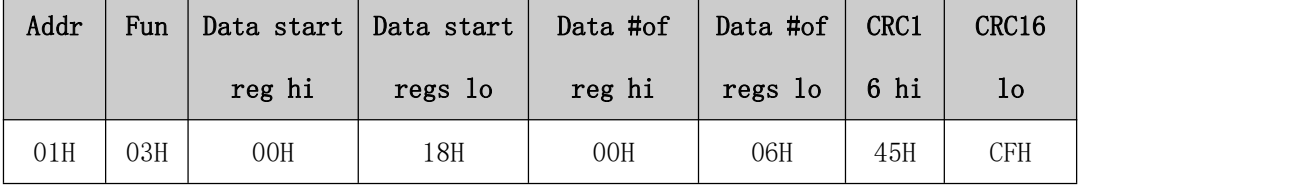

表5.5 读Ua、Ub、Uc的查询数据帧

#### 响应数据帧

响应包含从机地址、功能码、数据的数量和CRC错误校验。

表5.6的例子是读取Ua、Ub、Uc (Ua=42C7D9B0H (99.93V), Ub=42C7D840H(99.92V), Uc =42C7D970H(99.92V))的响应。

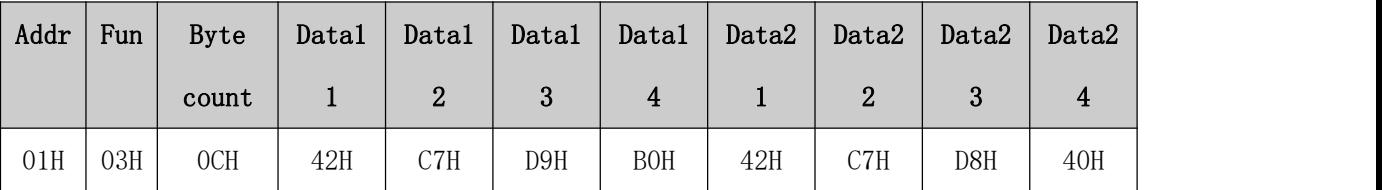

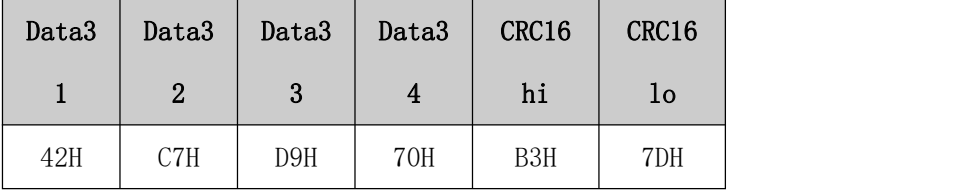

<span id="page-16-0"></span>表5.6 读Ua、Ub、Uc 的响应数据帧

#### 5.2.4. 控制继电器输出(功能码 0 5)

#### ● 查询数据帧

该数据帧强行设置一个独立的继电器为 ON 或OFF, Y61测控仪表系列的继电器的地址从 0000H 开始 (Relay1 = 0000H, Relay2 = 0001H...)。

数据55FFH将控制继电器操作电源为ON状态,55AAH将设继电器为ON状态, 55CCH设置继电器 闭合状态;所有其它的值都被忽略,并且不影响继电器状态。注意在每次控制继电器前,先发送 控制继电器操作电源命令55FFH,然后在发送操作继电器合命令。如果发送继电器电源合命令后, 30秒内,无继电器操作,继电器电源投入自动撤除。

下面的例子是请求01号从机设置继电器电源为ON状态。

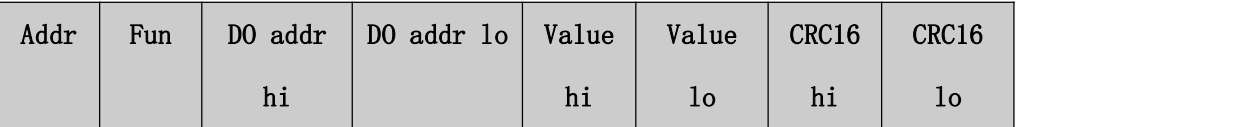

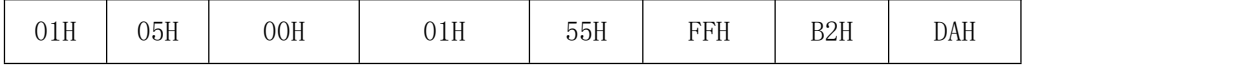

表 5.7 控制继电器输出查询数据帧

#### 响应数据帧

对这个命令请求的正常响应是在继电器状态改变以后回传接收到的数据。

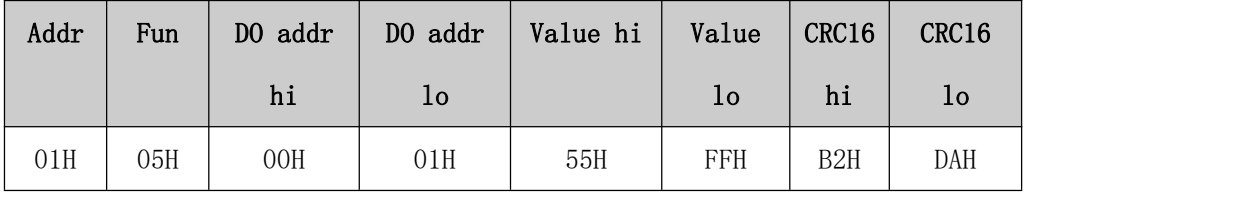

表 5.8 控制继电器输出的响应数据帧

#### <span id="page-17-0"></span>5.2.5. 预置多寄存器(功能码 16)

#### ● 杳询数据帧

功能码16(十进制)(十六进制为10H)允许用户改变多个寄存器的内容,Y61测控仪表的系统 参数和电度量等数据可用此功能码写入。

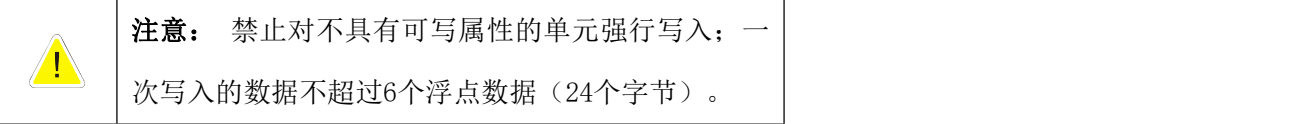

下面的例子是预置地址为01 号的从机的累计总正向有功电度为2.0Kwh。对应的地址是 0210H、0211H,累计总正向有功电度占4 个字节。下发数据帧如下:

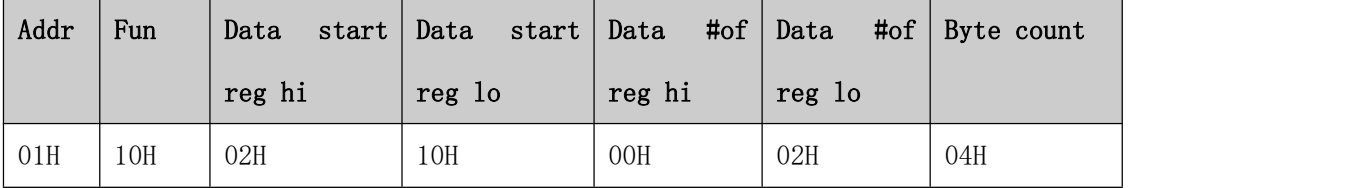

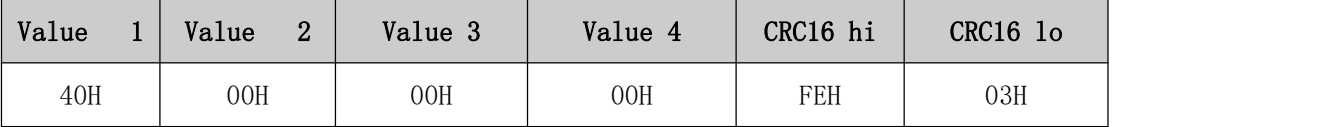

表5.9 预置多寄存器查询数据帧

#### 响应数据帧

对于预置多寄存器请求的正常响应是在寄存器值改变以后回应机器地址、功能号、数据起 始地址、数据个数、CRC校验码。如下表。

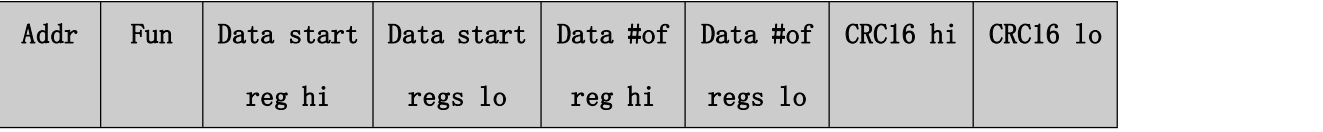

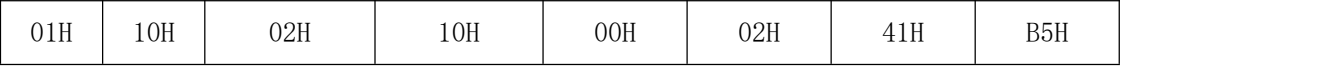

表5.10 预置多寄存器响应数据帧

#### <span id="page-18-0"></span>5.2.6. 文件读取命令字(功能码 20)

MODBUS 协议规定可以用 20 码读取内存里的文件,每个文件包括 10000 个记录,标准 MODBUS 仅仅定义了 10 个文件,但是本协议扩展标准结构,定义成 1~65535 个数据。本规范第 1 文件存 的是 SOE 事件, 共 1000 组 SOE 事件。第 2 文件存第 1~5 组故障录波, 第 3 文件存 6~10 组故障 录波,依次类推,第 17 文件存放 75~80 组故障录波。

在设置参数的区域,有一个标志位,是说明是否有新的故障录波或者新的 SOE 事件未被读 取,主机可以根据这个标志来判断是否要读取文件信息。

20 功能代码能读多个文件寄存器内的内容,文件之间的地址可分开,但文件内的地址必须 连续,也就是说一次请求数据可以同时请求不同文件的数据,本协议规定一次能请求多个不同 的文件,但是返回的数据不要超过 MODBUS 规定数据 255 个,其它完全按照标准 MODBUS 协议模 式。

#### 举例说明该协议的具体格式:

请求帧:

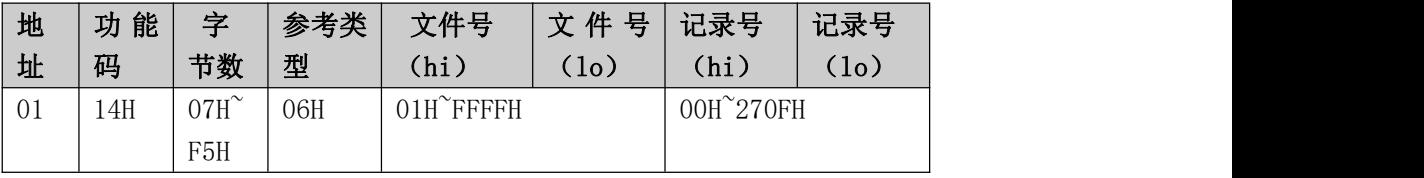

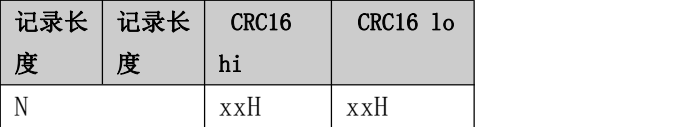

响应帧:

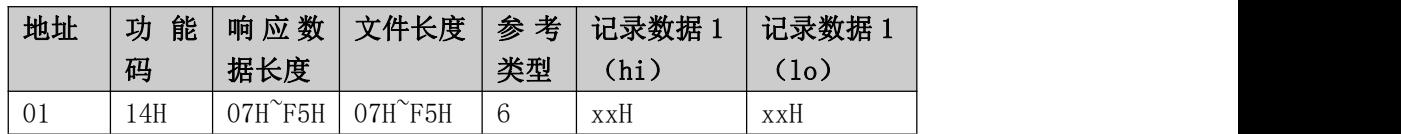

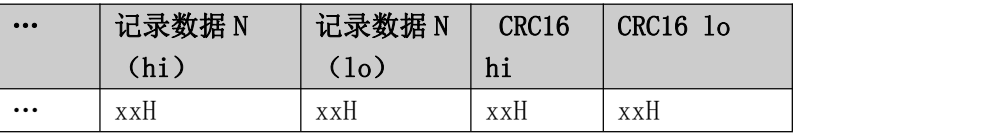

5.11 读取文件 modbus 协议

例子:

请求从机设备 1 两个文件的类型寄存器数据。

第1个文件是: 文件 4 的 2 个寄存器, 寄存器起始地址 0001;

第 2 个文件是: 文件 3 的 2 个寄存器, 寄存器起始地址 0009。

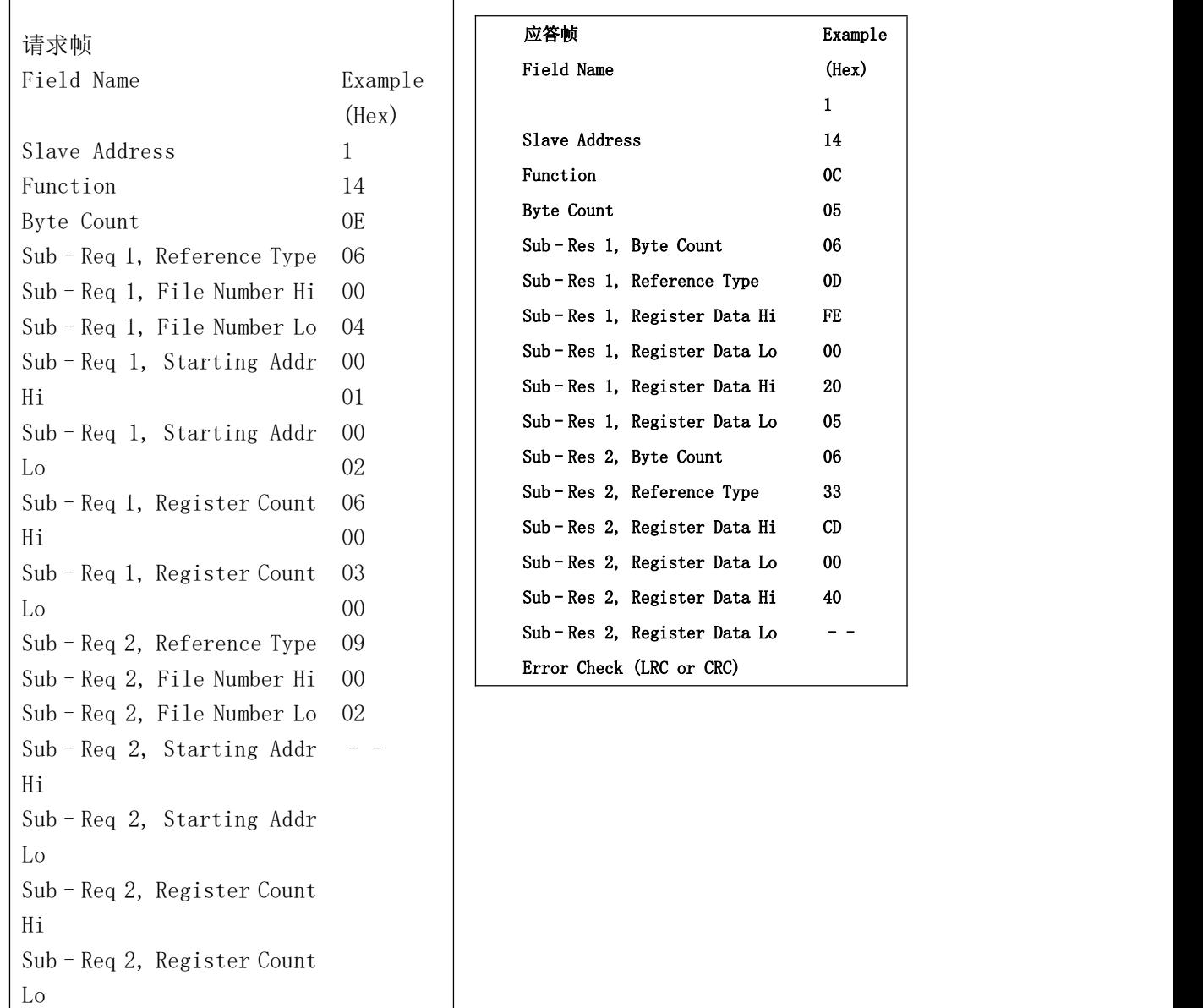

公司地址:河南省许昌市城乡一体化示范区永兴东路森尼瑞产业园二楼西区

- 客服电话:0374-8018730 18236812016
- 技术咨询:0374-8018765 8018277

Error Check (LRC or CRC)

- 工作时间:周一------周五 8:30-17:00
- 公司网址:[http://www.seniordq.com](http://www.seniordq.com/)
- 公司信箱: seniordq111@163.com